## **????ParentPay???**

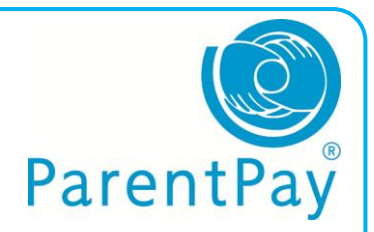

আমরা স্কুল থেকে সমস্ত নগদ ও চেক অপসারণ চাই, আমাদের সাহায্য করুন. আপনি এথন অনলাইন পরিশোধ অথবা আপনার স্থানীয় PayPoint দোকান মধ্যে নগদ অর্থ গ্রহণ করতে পারেন.

আপনাকে একটা ইংরেজী 'অ্যান্টিভেশন চিঠি' যা থেকে আপনি ParentPay ওয়েবসাইট ব্যবহার করে আরম্ভ অনুমতি বিবরণ উপস্থিত রয়েছে পাঠানো হবে. যদি আপনি ব্যবহার করতে ঢান PayPoint ,দয়া করে স্কুলের সাখে যোগাযোগ করুন তারা আপনার একটি PayPoint কার্ড অর্ডার করতে পারেন.

চিঠিতে আপনি দেখতে পাবেন

Username: আপনার বযবহারোরীর নাম Password: আপনার পাসওয়ার্থ

আপনার যদি এটি হারিয়ে থাকে অথবা পাননি, এটির এেটি েনপর জনয আপনার স্কুকলর সাকে থয্াগাকয্াগ েরুন **-** তারপর এই পদক্ষেপগুলি অনুসরণ করুন:

1. ইন্টারকনট সম্মুকখর নদকে য্ান এবং www.parentpay.com খুঁজে নিন.

2. একাউন্ট লগিন বাক্স পর্দার উপরের অংশে র্াননদকে অবনস্থে.

3. আপনার নেঠিকে থদওয়া Username এবং

Password লিখন এবং Activate ক্লিক করুন.

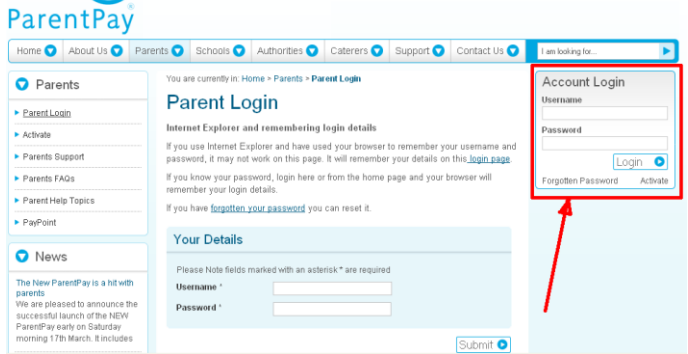

4. পরবর্তী পর্দায় আপনি মনে রাখতে সক্ষম আপনার ব্যবহারকারী নাম এবং / অখবা পাসওয়ার্ড পরিবর্তন করতে পারবেন.

- 5. আপনার ইমেইল ঠিকানা লিখন.
- 6. নিরাপত্তা প্রশ্ন ও উত্তর যুক্ত করুন.
- 7. অন্য কোনো তথ্য পৰ্দায় যুক্ত করুন.
- 8. তারপরে Continue ক্লিক করুন.

আপনার একাউন্ট এখন সক্রিয় করা হবে এবং আপনি ParentPay তালিকাভুক্ত আইটেম জন্য আপনার স্কুলে মূল্য প্রদান করতে পারবেন.

যদি আপনি PayPoint দাম পরিশোধ করতে পছন্দ করেন আপনাকে একটি কার্ড দেওয়া হবে, আপনার স্থানীয় দোকান PayPoint এই কার্ড প্রদান করতে ব্যবহার করুন. আপনার সহযোগিতা করার জন্য আপনাকে ধন্যবাদ.